# **Advanced Settings**

Reach this dialog via the [system settings.](https://manual.zactrack.com/doku.php?id=manual:system_settings)

*Warning: These settings are only for advanced users! Changing any settings can lead to significant changes in the system's tracking behavior and may even disable tracking functionality entirely. Only make changes if you know exactly what you are doing!*

*Note: All of these options are only usable if there is an active connection to the zactrack server as indicated by the*  $\frac{1}{2}$  *symbol in the upper right corner. The configurations may appear empty and cannot be changed otherwise.*

 $\pmb{\times}$ 

```
Allow Remote Maintenance
```
Checking this checkbox activates a mode that allows to maintain your system remotely. *Note: Only activate this if you really need to!*

# **Network Configuration**

Change the IP address and netmask of the zactrack Master anchor's network port. Additionally, you can change the settings of the wifi access point hosted by the master anchor. You can change the following settings:

- your SSID,
- your password,
- the frequency, i.e., 2.4 GHz or 5 GHz,
- the channel within the frequency chosen, and
- if you want to hide your wifi/SSID.

When you choose to hide your wifi access point, the SSID will not be shown when your device scans for available wifis.

*Note: If you customize your wifi settings and do not remember them, you can lock yourself out. However, you can still access the zactrack master anchor via the network port.*

**Important: It is necessary to restart the server. This can be done by clicking on the Ok Button, a confirmation is done by user.**

# **System Config**

Change the configuration file of the zactrack server. By changing/adding/deleting lines, several advanced system settings can be adjusted.

After changing this file, the zactrack server application will restart automatically.

The syntax for each line is:

property.name=value

#### *Note: The lines have to match the above syntax EXACTLY in order to have any effect. Make sure that there are no spaces or '#' symbols anywhere. Double check for typos!*

Here are examples for some of the most important properties:

#### **PosiStageNet (PSN)**

#### **Change the port used for outgoing PosiStageNet communication:**

network.psn.send.port=56565

#### **Change the IP used for outgoing PSN communication:**

network.psn.send.ip=236.10.10.10

#### **Open Sound Protocol (OSC)**

#### **Change the port used for outgoing OSC communication:**

osc.port=7777

#### **Change the IP used for outgoing OSC communication:**

osc.ip=192.168.0.205

#### **Change the OSC address part before an actor's name:**

osc.string=/zactrack/actor/

#### **Change the OSC address part after an actor's name:**

osc.string.post=/xyz

#### **Send the DMX id of an actor as part of the OSC address instead of the full name:**

osc.send\_actorid=true

#### **Change the OSC mode**

osc.mode=1

#### **Actors**

#### **Change actor control mode**

0 .. 2 control channels 1 .. 5 control channels

actor.control.mode=1

#### **Fixtures**

#### **Change fixture control mode**

0 .. 2 control channels 1 .. 11 control channels

fixture.control.mode=1

#### **Fixture Alignement Z Plus**

fixture.alignment.only.z.plus=true

#### **Fixture Offset**

fixture.offset.factor=1

#### **MISC OVERRIDES**

debug.enabled=false client.show.advanced.filter=true

## **Set Default Show**

This lets you define the current show as default show for the future.

## **System Log**

Display system logs of the current session. This can be used to monitor system behavior and/or debug potential problems.

## **Restart zactrack Server**

Manually restart the zactrack server application.

#### *Note: This only restarts the application and does not reboot your server hardware!*

# **Restart Tracking Server**

Manually restart the tracking server application, which is responsible for all communication between anchors and tags.

#### *Note: This only restarts the application and does not reboot your server hardware!*

# **Factory Reset**

Perform a complete factory reset. **This will irrecoverably delete the entire show history stored on the zactrack server and reset all [System Settings](https://manual.zactrack.com/doku.php?id=manual:system_settings) to default values.**

#### **This will NOT affect system and tracking configuration files or anchor mappings!**

Performing a factory reset will automatically restart the zactrack server.

From: <https://manual.zactrack.com/> - **zactrack**

Permanent link: **[https://manual.zactrack.com/doku.php?id=manual:mini\\_advanced\\_settings](https://manual.zactrack.com/doku.php?id=manual:mini_advanced_settings)**

Last update: **2022/11/09 12:43**

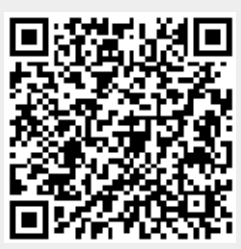